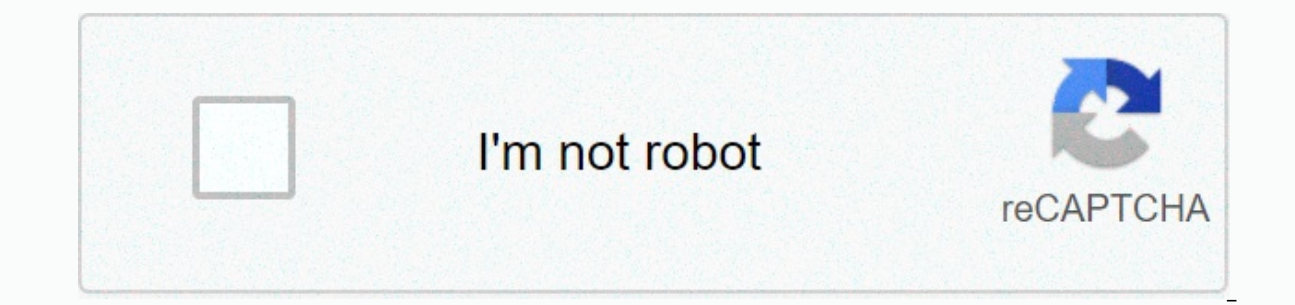

**[Continue](https://traffmen.ru/wb?keyword=adobe%20creative%20cloud%20%20error%20code%20201)**

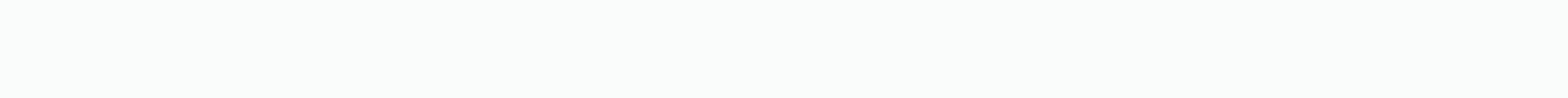

**Adobe creative cloud error code 201**

Highlighted Apr 06, 2018 0 /t5/download-install/error-code-201-when-installing-the-creative-cloud-desktop-app/td-p/9784300 Apr 06, 2018 1 /t5/download-installing-the-creative-cloud-desktop-app/td-p/9784300 Apr 06, 2018 1/t desktop-app/m-p/9784302#M125838 Apr 06, 2018 1 /t5/download-install/error-code-201-when-installing-the-creative-cloud-desktop-app/m-p/9784303#M125839 Apr 11, 2018 1 /t5/download-install/error-code-201-when-installing-the-c when-installing-the-creative-cloud-desktop-app/m-p/9784306#M125842 May 03, 2018 1 /t5/download-install/error-code-201-when-installing-the-creative-cloud-desktop-app/m-p/9784307#M125843 May 03, 2018 1 /t5/download-install/e /t5/download-install/error-code-201-when-installing-the-creative-cloud-desktop-app/m-p/9784305#M125841 Feb 27, 2017 0 /t5/download-install/having-error-201-to-instal-creative-cloud/having-error-201-to-install/having-error-2017015/having-error-201-to-install/having-error-201-to-install/having-error-201-to-install/having-error-201-to-install/having-error-201-to-install/having-error-201-to-instal-creative-cloud/m-p/8913500#M121980 Feb 28, 2017 2018 0 /t5/download-install/install-adobe-creative-cloud-exabler-pror-p2011502#M121983 Jun 18, 2018 0 /t5/download-install/having-error-201-to-instal-creative-cloud/m-p/8913503#M121984 Highlighted Jul 09, 2018 0 /t5/downlo p/9915319#M113556 Highlighted Apr 11, 2016 1 /t5/download-install/i-getting-error-code-201-continuously-when-downloading-re-installing-creative-cloud/td-p/8218271 Apr 11, 2016 1 /t5/download-install/i-getting-error-code-20 /t5/download-install/i-aetting-error-code-201-continuously-when-downloading-re-installing-creative-cloud/m-p/8218274#M203692 Apr 11. 2016 0 /t5/downloading-error-code-201-continuously-when-downloading-re-installing-creativ 2013278#W203691 Apr 15, 2016 0 /t5/download-installing-error-code-2011 Apr 11, 2016 0 /t5/downloading-re-install/i-qetting-creative-cloud/m-p/8218276#W203694 Apr 11, 2016 0 /t5/downloading-error-code-201-continuously-when-2016 0 Problems installing or updating the Adobe app? Ouickly find solutions to download, install, or update common errors. Type the following error and see common solutions. Error 1 Error 201 Error 205 Error 206 Error 1 i device's creative cloud applications have been corrupted or the device cannot connect to Adobe servers. Solution View Solve Installation Error | Adobe Creative Cloud desktop applicates that your device's Creative Cloud app Solution View Solve Installation Error | Adobe Creative Cloud desktop application. Output code 6 indicates an installation error. This is a generic error that usually occurs when the application installation has ended with If you received output code 6 while installing a Creative Suite application (CS5, CS5.5, CS6), Adobe Photoshop Elements or Adobe Premiere Elements, see Exit Code 7 Installation Errors | CS. Output code 7 indicates an insta application installation has ended with errors. Solution If you received this error when installing a Creative Cloud application. see Exit Code 6 or Exit Code 6 or Exit Code 7 install errors I Creative cloud. If you receiv see Exit Code 6 or Exit Code 7 Installation Errors I CS. Error code 16 indicates a configuration error during the launch of a Creative Cloud application. This error usually occurs when permissions to application folders (A and Adobe PCD folders. For more information, see Troubleshoot configuration errors | Adobe Creative Cloud, Error code 19 indicates that a conflicting processes and retry installation. To identify the conflicting process, c (Acrobat) fails, Find a list of processes that conflicted with installing this log file. For Acrobat installing this log file, For Acrobat installations. Microsoft Office applications will close as PDFMaker is added during Acrobat fails with code 21 indicates that the device does not meet the minimum system requirements to install the application. Solution Update the application. For more information about system requirements necessaler to i Error Code indicates that your device does not meet the minimum system requirements for installing the app. Solution Update the asps. Solution install the application. For more information about system requirements for ins indicates that the volume you're trying to install the Creative Cloud app is case sensitive. This error usually occurs on macOS. Solution To fix this error, install the application on a drive that is not case sensitive. Fo indicates that the device does not have enough disk space and that the hard drive is almost full of capacity. Solution Free up some space and select Try Again. The P23 error code indicates that the device does not have eno Error Code 25 indicates that installation failed when you try to install the application on a device with an ARM processor. Solution Currently, Adobe applications do not work on computers running on processors based on ARM processors. Error code P25 indicates that installation failed when you try to install the application on a device with an ARM processor. Solution Currently. Adobe applications do not work on computers running on processors AMD and Intel processors. Error code 41 indicates that the installer does not have adequate access to a critical file or directory. Solution Make sure you're not signed in with a restricted account. File permissions for th indicates that the installer does not have adequate access to a critical file or directory. Solution Make sure you're not signed in with a restricted account. File permissions for the current user account are also likely t validate the digital certificate of the Adobe application or must be updated. Solution View Fix error codes 42 and 72 when installing or updating Creative Cloud applications. Error code 44 indicates that Creative Cloud can code P44 indicates Creative Cloud cannot create a file or directory required for installation. Select Solution Retry to try creating the file or guide again. Getting error code 46 with message The installer could not acces Installer was unable to access a file or directory required for the installation. Solution Quit the installation and start it again to try again. If this doesn't work, try restarting your computer. Getting error code 46 wi on code 46 indicates that the installer was unable to access a critical file or directory required for installation. Select Try Again solution to installation failed, as the installer was unable to access a critical file o If this doesn't work. try restarting your computer. Error code 48 indicates that Creative Cloud cannot access a file or directory required for installation. Select Try Again solution to try to access the file or directory Error code 49 indicates the file or directory again Solution to try to access the file or directory again. Error code 49 indicates that Creative Cloud cannot access a file or directory required for installation. Select Try required for installation. Select Try Again solution to try to access the file or directory again. Could error code 50 be obtained with message The main components could not be installed? See how error 50 is corrected. Err installer could not create a major backup. Solution Try the following solutions in order. Continue to the next solution only if a previous solution does not solve the problem. 1. Close the browser and try installing the ap uninstalling and try the installation again. 4. Advanced Troubleshooting Steps: Review the Jog and check which path is locked. Close the file or folder on your device and try the installation again. To check the ACC.log fi our may see something like the The name of the affected file to close is displayed at the end of the affected file to close is displayed at the end of the asemple, the user must close the chrome.exe. LockedFilesWithProcess Desktop Common\ADS : chrome.exe Go to the file using the given path and close it in task manager. Getting error code 50 with message message Failed? See how error 50 is corrected. Error code 50: The main components could n following solutions in order. Continue to the next solution only if a previous solution does not solution does not solve the problem. 1. Close the browser and try installing the application again. 2. Restart your machine a The or folder on your device and try the installation again. To check the ACC.log file, do the following: Go to C:\Users\[Username]\AppData\Local\Temp\CreativeCloud\ACC. Open the ACC.log. Find the following error in the lo Eles (x86) Common Files Vadobe Desktop Common NADS : chrome.exe Go to the file with Processes: ADC : C:\Program Files (x86) Common NADS : chrome.exe Go to the file using the given path and close it in task manager. The P50 error code indicates that the Creative Cloud application could not be installed, as the installer could not to the installer could not create a major backup. Solution Try the following solution only if a previous solut machine, and install the app again. 3. Uninstall the Creative Cloud desktop application by uninstalling and try the installation again. 4. Advanced Troubleshooting Steps: Review the .log and check which path is locked. Clo C:\Users\[Username]\AppData\Local\Temp\CreativeCloud\ACC. Open the ACC.log. Find the following error in the log file: LockedFilesWithProcesses. For example, you may see something like this. The name of the affected file to LockedFilesWithProcesses: ADC : C:\Program Files (x86)\Common Files\Adobe\Adobe Desktop Common\ADS : chrome.exe Go to the file using the given path and close it in task manager. Error code 72 indicates that windows updates onlog are relied on interpely indicate digital certificates as described in Fix error codes 42 and 72 install or update creative cloud applications. Error codes P72 indicates that windows updates are not installed or Windo This could be causing a conflict. resulting in this error and adobe installar promary and 72 when installing or updating creative cloud applications. Error code 81 indicates that another Adobe installation might be running activity monitor (macOS) or task manager (Windows) and close them. Then try installing the app. 2. If this does not work. restart your computer and try installing the application again. The P81 error code indicates that an Solution 1. Check for an ongoing Adobe installation on your activity monitor (macOS) or task manager (Windows) and close them. Then try installing the application again. 2. If this doesn't work, restart the machine and try background and is interfering with your current installation. Solution Wait for Adobe Application Manager to finish, and then try again. The P82 error code indicates that Adobe Application Manager is probably running in th

Setting error code 86 with message Another instance of installer is running? See how to fix error 86. Error Code 86: Another version of the Creative Cloud desktop application runs error code 86 indicates that when you try Instance of the application running on your device. Quit the Creative Cloud desktop application and try updating the app again. If the problem persists, try the solutions given to error code 86 | Creative cloud. Getting er code 86: Another installer is running error 86 indicates that when trying to update the application, there was a conflict with another installer and try again. Error code P86 indicates that when trying to update the applic a conflict with another instance of the application running on your device. Quit the Creative Cloud desktop application and try updating the app again. If the problem persists, try the solutions given to error code 86 | Cr installation process. A Microsoft Installer (MSI) process, or remaining files or folders may be affecting the fresh installation process. Sometimes, this error occurs due to insufficient permissions. Solution Wait for the the taskbar, and select Task Manager. 2. Find an MSI installer that is causing the problem, and select Final Task. 3. Once the other installation closes, try installing the app again. Error code P87 indicates that conflict process, or remaining files or folders may be affecting the fresh installation process. Sometimes, this error occurs due to insufficient permissions. Solution Wait for the installation again. You can also exit the current installer that is causing the problem, and select Final Task. 3. Once the other installation closes, try installation closes, try installing the app again. Error code 101 indicates that PIM cannot be modified or created. E Try again to download and install the app again. Error code 102 indicates an installation error. Select Solution Try again to download and installation error. Select Solution Try again and installation error. Select Soluti again to download and install the app again. Error code C103 indicates an installation error. Select Solution Try again to download and install the app again. Error code 105 indicates that the installation fails when you t permissions in hdpim.db or hdpim file.db is corrupted. Select Try Again solution to install or uninstall again. For more information, see Unable to install Adobe applications | There was no air conditioning in the room. Er Illustrator. This problem occurs when you do not have read/write permissions in hdpim.db or hdpim.db or hdpim file.db is corrupted. Select Try Again solution to install again. For more information, see Unable to install Ad Select Try Again. Error code C106 indicates an installation error. Solution Select Try Again. Error Code 107 one of the installation files is missing or corrupted. Select Solution Try again to download and install the app download and install the app again. Error code 108 indicates that another Adobe installation service (such as an Adobe installer) could be running in the background, and is interfering with its new installation to finish, (such as an Adobe installer) might be running in the background, and is interfering with your new installation. Solution Wait for the other installation to finish, and then try again. Error code 109 indicates an installati Select Solution Try again to download and install the app again. Error code 110 indicates that internal operating system resources are overloaded. Solution Close unnecessary programs, and then try downloading and installin Solution Close unnecessary programs, and then try downloading and installing the application again. Error code 113 indicates that the device's firewall settings are interfering with the installation process. Solution Check app again. For more information, see Fix connectivity issues in Adobe apps. Error code C113 indicates that the device cannot connect to Adobe servers or that the device's firewall settings are interfering with the installa information, see Fix connectivity issues in Adobe apps. Error code 114 indicates an error while extracting files. Select Try Again solution to start downloading files. Select Try Again solution to start downloading and ins downloaded file is corrupt. Select Solution Try again to download and install the app again. Error code C115 indicates that the downloaded file is corrupt. Select Solution Try again to downloaded file is corrupt. Select So Solution Disables system antivirus software before attempting to reinstall the application. Error code C116 indicates that an antivirus software on your device has blocked functionality in the download process. Solution Di download appears corrupt. You need an Internet connection to download and update Adobe applications. Temporarily disable the software see antivirus temporarily. 2. Try a different Internet connection: If you're connection. cable connection, try another cable 3. Configure software firewall: Software firewalls restrict access to your computer. Some software firewalls when a program tries to access the Internet. If prompted, allow the Creative whether they prevent internet access. See the firewall software documentation for help. 4. Configure hardware firewalls or proxies: Many organizations use a hardware firewall and proxy that can prevent the software from ac networks do not use hardware firewall or proxy technology. Contact your company's IT department for information about firewalls or proxy. 5. Try installing the application again Error Code C117 indicates that the download disable antivirus software: See antivirus documentation for information on how to disable antivirus temporarily. 2. Try a different Internet connection: If you're connection. If you're connected via a cable connection, try computer. Some software firewalls ask you when a program tries to access the Internet. If prompted, allow the Creative Cloud desktop app to access the Internet. If you're not prompted, temporarily turn off software firewal hardware firewalls or proxies: Many organizations use a hardware firewall and proxy that can prevent the software from accessing an external server. A hardware solution applies to all computers on the corporate network. Mo information about firewalls or proxy. 5. Try installing the application again Error Code 118 indicates that there is a problem connecting to the server or that the Internet connection: 1. Check if you have an Internet conn 2. Temporarily turn off antivirus software: Check the antivirus documentation for information for information on how to temporarily disable antivirus software. 3. Try a different Internet connection: If you are connected v 4. Configure software firewall: Software firewalls restrict access to your computer. Some software firewalls ask you when a program tries to access the Internet. If prompted, allow the Creative Cloud desktop app to access See yours software documentation for help. 5. Try installing the application again Error Code C118 indicates that there is a problem connection is not available. Solution: 1. Check if you have an Internet connection: You n El that you can connect to the Internet and select Try Again. 2. Temporarily turn off antivirus software: Check the antivirus documentation for information on how to temporarily disable antivirus software. 3. Try a differe you're connected via a cable connection, try another cable, 4. Configure software firewall; Software firewalls restrict access to your computer. Some software firewalls ask you when a program tries to access the Internet. software firewalls to determine whether they prevent internet access. See the firewall software documentation for help. 5. Try installing the application again Error Code 119 indicates that the device cannot connect to Ado see Fix connectivity issues in Adobe apps. Error code C119 indicates that the device cannot connect to Adobe servers. Solution Check your Internet connectivity and firewall settings, and then try again. For more informatio space and that the hard disk is almost full of capacity. Solution Free up some space and select Try Again. Error code C120 indicates that the hard disk is almost full of capacity. Solution Free up some space and select Try with setting up the temporary folder or accessing the device. Fix permissions for temporary location. If the problem persists, please contact us. Error code C121 indicates that the installer has problems with setting up th contact us. Error code 122 indicates that the device cannot connect to Adobe servers. Solution Check your Internet connectivity and firewall settings, and then try again. To obtain information, see Fix connectivity issues Internet connectivity and firewall settings, and then try again. For more information, see Fix connectivity issues in Adobe apps. Error code 124 indicates that the device cannot connect to Adobe servers. Solution Check you Adobe apps. Solution Check your Internet connectivity and firewall settings, and then try again. For more information, see Fix connectivity issues in Adobe apps. Error code 125 indicates that the device cannot connect to A information, see Fix connectivity issues in Adobe apps. Error code C125 indicates that the device cannot connect to Adobe servers. Solution Check your Internet connectivity and firewall settings, and then try again. For mo corrupt. Select Solution Try again to download and install the app again. Error code C126 indicates that one of the installation files is corrupted. Select Solution Try again, Error code 127 indicates that the installer ca a lack of disk space, or if the necessary permissions are not available. Sometimes, even antivirus software can block the extraction process in the temporary directory. Solution Do the following and try installing the appl [macOS]: <system drive=&gt;/adobetemp Temporarily disable antivirus software and try downloading again. Error code C127 indicates that the installer cannot extract the zip file in the temporary location of the device. T antivirus software can block the extraction process in the temporary directory. Solution Do the following and try installing the application again: check permissions in the adobetemp folder located in: [Windows]: <syste downloading again. Error code 128 indicates that the downloaded file is corrupt. Select Try Again solution to download and install it again. Error code C128 indicates that the download and install it again solution to down Uninstall the application you are trying to install using the Creative Cloud Cleaner Tool, and then try installing the app again. The code C130 indicates that the application you are trying to install using the Creative Cl 131 indicates that some Creative Cloud background processes (Core Sync, CCLibrary, CCXProcess and Node) must be closed in order to continue&It;/system> &It;/system> &It;/system> &It;/system> aut;/system> wou background processes.: CcLibrary CCXProcess CoreSync Node then try updating the application again. For information on how to close these processes, see Fix error 131 when updating the Creative Cloud desktop application. Er installation location in your device preferences and try setup again. Error code C132 indicates that the application could not be installation location in your device preferences and try setup again. Error code C132 indica application. Then try installing the app again. How to free up space for macOS, see How to free up space for macOS, see How to free up storage space on your mac. For Windows, see Free drive space in Windows 10. How to chan In the left sidebar, select Applications. 3. Under Installation, select the edit icon to change the default installation location. 4. Choose the location where you want to install the application. A confirmation message is code C133 indicates that the device does not have enough disk space and that the hard disk is almost full of capacity. Solution Free up space or select another installation location. Then try installing the app again. How oration where drive space in Windows 10. How to change the installation location of application 1. In the Creative Cloud desktop app, select the Account icon at the top right. Then select Preferences. 2. In the left sideba you want to install the application. A confirmation message is displayed. 5. Try to install the app again. If this doesn't fix the problem, restart your device and reinstall the application. Error code 135 indicates an err Again solution to reinstall the application. Error code 136 indicates an installation error. Select Try again to download and installation error. Select Solution Try again be app again. Error C136 indicates an installation Error code C137 indicates an installation error. Select Solution Try again to download and install the app again to download and install the app again. Error code 138 138 that the device does not have the mecessary memory does not have the memory needed to complete the installation smoothly. Solution Restart your device and try setup again. Error code 139 indicates a corrupted download and install the app again. Error code C139 indicates a install the app again. Error code 140 indicates that the installed application cannot be installed application cannot be installed at the selected location due to permission issues. Solution Select a new installation locat Solution Select Solution oue to permission issues. Solution Select a new installation location in your device preferences, and then try installation again. Error code 141 indicates an installation error. Select Solution Tr again to download and install the app again. Error code 142 indicates an installation error due to an invalid token in the download and install it again. Error code C142 indicates an install it again. Error code C142 indic Error code 143 indicates that the installation failed, as the source file path within the zip package does not exist. Select Solution Try again. Error code C143 indicates that the install and install and installation faile and install the app again. Error code 144 indicates that the installation failed, as the file or directory path installed does not exist. Select Solution failed and installation failed, as the file or directory path instal and install the app again. Error code 145 indicates that the file with the same name as the directory is already present on the device. Solution 1. Select the Installation link that failed in the error message. 2. In the p what the error log looks like and where you can find the file path for your machine. 4. Rename or delete the file or folder you identified, and then try installing the application again. Error code C145 indicates that the 2. In the popping dialog, select select error log. 3. In the error log that opens, find the exact path of the file. The following is an example of what the file path for your machine. 4. Rename or delete the file or folder Error code 146 indicates that the installer cannot move a file from the temporary folder where it was first downloaded. Solution 1. Select the Installation link that failed in the error message. 2. In the popping dialog, s error log looks like and where you can find the file path for your machine. 4. Provide read and write permissions to the affected file or folder. 5. Try to install the app again. If this does not resolve the problem, renam cloud applications. Error code C146 indicates that the installer cannot move a file from the temporary folder where it was first downloaded. Solution 1. Select the Installation link that failed in the error message. 2. In example of what the error log looks like and where you can find the file path for your machine. 4. Provide read and write permissions to the affected file or folder. 5. Try to install the app again. If this does not resolv installing creative cloud applications. Error code 147 indicates that the installer cannot copy the file during installation/uninstall. Check the solution permissions and try installing the application again. The error mes copy the file during installation/uninstall. Check the solution permissions and try installing the application deaplication again. The error message displays the path of the affected filename or the value of the record. Er path of the directory from the error message. Then rename or delete the directory, and then try installing or uninstalling or uninstalling again. Error code C149 indicates that the device was unable to delete a directory d try installing or uninstalling again. Error code 150 indicates that your device cannot delete a directory during the installation or uninstall process. Solution Identifies the name and path of the directory from the error cannot delete a directory during the installation or uninstall process. Solution Identifies the name and path of the directory from the error message. Then rename or delete the directory, and then try installing again. Err on macOS. Solution 1. Select the Installation link that failed in the error message. 2. In the popping dialog, select View Error Log. 3. In the error log details, find the file. The following is an example of what the erro Error code C151 indicates that the symbolic link could not be created during installation. This error usually occurs on macOS. Solution 1. Select the Installation link that failed in the error message. 2. In the popping di The following is an example of what the error looks like and where you will find the path of the file or folder. 4. Rename the file or folder you identified, and then try installing the application again. Error code 152 in Ink that failed in the error message. Then select View Error Log to see the path of the affected file. Check the file permissions and try the installation again. Error code C152 indicates that the installer does not have p Then select View Error Log to see the path of the affected file. Check the file permissions and try the installation again. Error code 153 indicates that the device could not give permissions to an existing file or folder. affected file. Provide permissions for the file and try setup again. Error code C153 indicates that the device could not give permissions to an existing file or folder. Solution Select the Installation link that failed in again. Error code 156 indicates that the installer could not create a shortcut as defined in the Solution 1. Select the Installation link that failed in the error message. 2. In the popping dialog, select View Error Log to Delete any old shortcut with the same name if present. 5. Select Retry to and install the application again. If the error occurred in Windows 10, disable controlled access to the folder in Windows Security. Error code C156 Installation link that failed in the error message. 2. In the popping dialog, select View Error Log to see the affected filename path or log value. 3. Then check the permissions of the specified directory. 4. Delete any ol case the error occurred in Windows 10, disable controlled access to folders in Windows Security. Error code 157 indicates that the installer does not have permission to remove the symbolic link from the device. Solution Se file. Check the file permissions and try the installation again. Error code C157 indicates that the installer does not have permission to remove the symbolic link from the device. Solution Select the Installation link that try the installation again. Error code 160 indicates that you do not have the rights to create the registry key. Check the solution permissions and try the installation again. For information about the registry key, select indicates that it does not have the rights to create the registry kev. Check the solution permissions and try the installation again. For information about the registry key, select The Install link failed in the error mess Select Solution Try again to download and install the app again. Error code C171 indicates that there is a problem with the registry key. Select Solution Try again. Error code 176 indicates that the app again, and install device preferences and reinstall the application. Error C176 indicates that you are trying to install the application on a network drive. Solution Select another installation location in your device preferences and reinsta with the installation process. Solution Select another installation location in your preferences and reinstall the application. Error code C177 indicates that the selected installation path is too long for the installation application again. Error code 178 indicates that the installation cannot be completed because the installation path contains an invalid character. Solution Decation in your preferences, and then try installing the applicat installation path contains an invalid character. Solution Select another installation location in your preferences, and then try installation path is invalid. Solution Select another installation path is invalid. Solution Invalid. Solution path is invalid another installation location in your preferences and reinstall the application. Error code 180 indicates that the installation location in your preferences and reinstallation location and language settings for creative cloud applications. Error code C180 indicates that the installation language must be updated or modified. Solution Select another installation location in your preferences and reinstall the a that the installation path is invalid. Solution Select another installation location in your preferences and reinstall the application. Error code C181 indicates that the installation location in your preferences and reins not contain the package to be installed. Solution Recreate the package and reinstall the application. Error code C182 indicates that the package created does not contain the package and reinstalled. Solution Recreate the p installing creative cloud applications. Error code C183 indicates an installation or update error. Select Try Again solution to install or update the application again. If this doesn't fix the problem, follow the instructi another process. Solution Restart the system and try the installation again. Error code C184 indicates that a required file is locked by another process. Solution again. Error code 188 indicates that ane exputed file is lo compatible with the installer. Solution the latest version of the Adobe Creative Cloud desktop application and try again. Error code C188 indicates that an earlier version of the Adobe Creative Cloud desktop application in Cloud desktop application, and then try again. Error code 189 indicates that the device does not have enough disk space and that the hard drive is almost full of capacity. Solution 1. Update could not be selected in the er amount of free disk space needed to install the application. Check out the example below. 4. Free up the space needed at the installation location, and then try updating the application again. For information on how to fre Windows. see Free drive space in Windows 10. Error code C189 indicates that the device does not have enough disk space and that the hard drive is almost full of capacity. Solution 1. Update could not be selected in the err space needed to install the application. Check out the example below. 4. Free up the space needed at the installation location, and then try updating the application on how to free up space on macOS, see How to free up sto drive space in Windows 10. Error code 190 indicates that your device does not meet the minimum system requirements for installing the application. Solution View System Requirements | Creative cloud. Error code C190 indicat System Requirements | Creative cloud. Error code 191 indicates an installation or update error. Select Try Again solution to install or update the application again. For more information, see Error Code 191 while installin solution to install or update the application again. For more information, see Error Code 191 while installing creative cloud applications | Windows. Error code 192 indicates that a newer version of the application has alr newer version of the application has already been installed. Solution Uninstall the installed version on the system and try again. Error code 193 indicates that you are attempting to install a 64-bit version of the app on version of on a 32-bit device. Solution Update the system to 64 bits. Error code 194 indicates that the installation cannot continue, as there are multiple users connected to your system. Solution Sign out of these system connected to System. Solution Sign out of these system users and try again. Error code 195 indicates that your device does not meet the minimum system requirements to install the application. For more information, see Syst code C195 indicates that your device does not meet the minimum system requirements. Solution Update the system to meet the minimum system requirements to install the application. For more information, see System Requiremen and install the app again. Error code C196 indicates an installation error. Select Solution Try again to download and install the app again. Getting error code 201 with message Is there a problem with the download process? installation or update error that occurs when the device cannot connect to the server. Solution 1. Verify that you're connected to the Internet: You need an Internet connected to the Internet connected to the Internet and documentation on how to temporarily disable antivirus software. 3. Try another network: Try using a different Internet connection, if available. If you're connection, if wa cable connected via A Wi-Fi, try a cable connecti your computer. Some software firewalls ask you when a program tries to access the Internet. If prompted, allow the Creative Cloud desktop app to access the Internet. If you're not prompted, temporarily turn off software fi Confiqure hardware firewalls or proxies: Many organizations use a hardware firewall and proxy that can prevent the software from accessing an external server. A hardware solution applies to all computers on the corporate n department for information about firewalls or proxy. Failed to obtain error code 201 with Creative Cloud Update message? See how error 201 is corrected. Error Code 201: There is a problem with code the download process 201 Yerify that you're connected to the Internet: You need an Internet connection to download and update apps. Verify that you are connected to the Internet and select Try again. 2. Temporarily turn off antivirus software: see different Internet connection, if available. If you're connected via Wi-Fi, try a cable connection. If you're connection. If you're connected via a cable connected via a cable connection, try another cable. 4. Configure so app to access the Internet. If you're not prompted, temporarily turn off software firewalls to determine whether they prevent internet access. See the firewall software firewall software documentation for help. 5. Configur andware solution applies to all computers on the corporate network. Most home networks do not use hardware firewall or proxy technology. Contact your company's IT department for information about firewalls or proxy. Error The server, Solution 1, Verify that you're connected to the Internet: You need an Internet: You need an Internet connection to download and undate apps. Verify that you are connected to the Internet and select Try again, 2 software. 3. Try a different network: Try using a different Internet connection, if available. If you're connected via Wi-Fi, try a cable connection, try another cable. 4. Configure software firewall: Software firewalls re of firewall software documentation for the fores documentation for her proms could result because of firewall settings. If prompted, allow the Creative Cloud desktop app to access the Internet. If you're not prompted, temp hardware firewalls or proxies: Many organizations use a hardware firewall and proxy that can prevent the software from accessing an external server. A hardware solution applies to all computers on the corporate network. Mo obtain on firewalls or proxy. Error code 205 indicates that there is a problem with the downloaded file. Solution 1. Temporarily disable antivirus software: See antivirus software. 2. Try using a different Internet connect If you're connection. If you're connection, try another cable. Cable. Set up software firewall: Software firewalls restrict access to your computer. Some software firewalls ask you when a program tries to access the Intern to access the Internet. If you're not prompted, temporarily turn off software firewalls to determine whether they prevent internet access. See the firewall software documentation for help. 4. Try installing the app again E software: See antivirus documentation for information on how to temporarily disable antivirus software. 2. Try a different Internet connection: If you're connected via a cable connection, If you're connection, try another Some software firewalls ask you when a program tries to access the Internet. If prompted, allow the Creative Cloud desktop app to access the Internet. If you're not prompted, temporarily turn off software firewalls to dete application again Error Code 206 indicates that there is a problem connecting to the server or that the liternet connection is not available. Solution: 1. Check if you have an Internet connection to download and update app or antivirus software: Check the antivirus documentation for information on how to temporarily disable antivirus software. 3. Try a different Internet connection: If you are connection. If you're connected via a cable conn access to your computer. Some software firewalls ask you when a program tries to access the Internet. If prompted, allow the Creative Cloud desktop app to access the Internet. If you're not prompted, temporarily turn off s 5. Try installing the application again The P206 error code indicates that there is a problem connecting to the server or that the Internet connection: you need an Internet connection to and update applications. Verify tha Again. 2. Temporarily turn off antivirus software: Check the antivirus documentation for information for information on how to temporarily disable antivirus software. 3. Try a different network: Try using a different Inter another cable. 4. Configure software firewall: Software firewalls restrict access to your computer. Some software firewalls ask you when a program tries to access the Internet. If prompted, allow the Creative Cloud desktop prevent internet access. See the firewall software documentation for help. 5. Try installing the application again Error Code 207 indicates that the device did not receive the responses from the server. Solution Try altern installation is complete. For more information, see How to fix common connectivity issues. Error code P207 indicates that the device did not receive responses from the server. Solution Try alternative network connections a information, see How to fix common connectivity issues. Error code 208 indicates that the device does not have enough disk space and that the hard disk is almost full of capacity. Solution Free up space on the boot drive a does not have enough disk space and that the hard disk is almost full of capacity. Solution Free up space on the boot drive and select Try Again. If this does not solve the problem, please contact us. Error code 209 indica Windows and the /tmp folder on macOS. 2. Check that you have permissions for these folders. Permissions for these folders. Permissions for the current user account file are likely to have been modified. 3. If you do not ha not have permission to download the file from your system. Solution 1. Locate the folder %temp% in Windows and the /tmp folder on macOS. 2. Check that you have permissions for the current user account file are likely to ha Try Again. If this does not solve the problem, please contact us. Error code 213 indicates that a file required for installation on the server is missing, or that the installation again. If this doesn't fix the problem, co code P213 indicates that a file required for installation on the server is missing, or that the server is missing, or that the server URL is incorrect. Select Try Again solution to try the installation again. If this does and install the app again. If the problem persists, try the steps given to Resolve Installation Error | Creative Cloud desktop application. Error code C301 indicates an installation error. Select Solution Try again to down desktop application. Error code 302 indicates that the Creative Cloud application could not be updated or installed as you are not signed in to your system administration account. Solution If you have a request to enter yo system to add or change your computer's administrator account (if necessary). Windows 1. Press Windows + R. 2. Type netplwiz and press Enter. In the pop-up window, select Properties. 4. Go to the Group Member tab, and sele or update the application. MacOS 1. Go to System Preferences &qt; System &qt; Users & Groups. 2. Select the lock button at the bottom of the screen. 3. Type the username and password of a current administrator in the s install or update the app again. Error code 303 indicates an installation error. Select Solution Try again to download and install the app again. Error code C303 indicates an installation error. Select Solution Try again t Download the latest version of the Creative Cloud desktop application and try again. Error code C304 indicates that the installation is no longer functional. Solution Download the latest version and try again. Error code 3 Error code C305 indicate serv. I. Select Try again to download and install or update the app again. 2. Restart the computer, and try to install or update the app again. Error code C305 indicates an installation or update e Error code 306 indicates installation or an update error. Solution Download the latest version of the installer using direct download links and try again. Error codate error. Solution Download links and try again. Error co again. Error code 403 indicates that something went wrong when installing or updating the Creative Cloud app. Cloud. or the macOS menu bar.) Go to Apps > updates. Select the More Actions icon in the top right, and then code 404 indicates that the required operating component is missing. Solution View Error: api-ms-win-crt-runtime-l1-1-0.dll missing. Error code C404 indicates that the required operating component is missing. Solution View Indows Firewall service is not running. Turn on Windows Defender Firewall and try downloading and installing the app again. Error code C500 indicates that the package could not be installed because the Windows Firewall ser app again. Error code 501 indicates that the package of applications to be installed is trying to access a file that is using a different applications that have been reported in the error log. See bug 501 while installing applications to be installed is trying to access a file that is using a different application. Solution Closes applications that have been reported in the error log. See bug 501 while installing creative cloud applications capacity. Solution Free up some space and select Try Again. Error code C502 indicates that the device does not have enough disk space and that the hard disk is almost full of capacity. Solution Free up some space and selec desktop application is trying to install is not bitwise identical to the package that is already installed. Error code C503 indicates that the UWP application is trying to install is not bitwise identical to the package th deployment is blocked by application control policies. The Allow distribution operations in special profiles rule blocks package deployment. Solution Configure roaming user profiles to implement this package for network us ontact your system administrator. If there are no policies set up on your system and you still see this error, you may sign in with a temporary profile. Sign out and sign in again, and then try the operation again. Error c olitical profiles. Solution Configure roaming user profiles to implement this package for network users. See Implement roaming user profiles for information on how to set up roaming user profiles instead of user profiles. and you still see this error, you may sign in with a temporary profile. Sign out and sign in again, and then try the operation again. Error code 505 indicates that the application does not have the necessary permissions. S 3. Apply all system updates. 4. For remote deployments using administration console package, make sure the package runs under the context of the local system. 5. Allow secondary session Windows service, if disabled. Once t the necessary permissions. Solution Use the following solutions to fix this problem: 1. Uninstall Beyond Trusted Powerbroker. 2. Restart your device. 3. Apply all system updates. 4. For remote deployments using administrat once the package is installed, once the package is installed, vou can disable it again. Error code 506 indicates that side loading is disabled. Solution View Error 506 while installing Creative Cloud applications in Window disabled in Windows or that required permissions are not enabled. Solution View Error 506 while installing Creative Cloud applications in Windows. Error code 507 indicates that the installation could not be completed, as t Imagga volume of the installed files stored the installed file is stored by default. Solution View Fixed error 507 while installing Creative Cloud applications | Windows. Error code C507 indicates that the installation cou Fixed error 507 while installing Creative Cloud applications | Windows. Error 508 indicates that the package repository is corrupted. This error usually occurs when the folder to which reference the PackageRepositoryRoot r EurrentVersion\Appx. Solution First, you need to check if the PackageRepositoryRoot registry key is missing or corrupted. Once you've established that this is the case, you'll need to reset the Microsoft Store and delete i applications | Windows. Error C508 indicates that the repository is corrupted. This error usually occurs when the folder referenced by the PackageRepositoryRoot registry key in the following directory does not exist or is PackageRepositoryRoot registry key is missing or corrupted. Once you've established that this is the case, you'll need to reset the Microsoft Store and delete it. For more information, see Fix error 508 while installing cr in which you are trying to install the application does not support the application package type. You need the NTFS (New Technology File System format to install the hepplication package. NTFS is a file system format that that the volume (such as C:drive, D:drive, and so on) that vou use to install the application follows the NTFS format. If the volume does not follow NTFS, you may want to change the storage volume from which the installed Installed. 2. Right click the volume uselect in application package is installed. 2. Right click the volume, and then select Properties. 3. If your volume uses NTFS, the file system is displayed as NTFS. If the volume file Seltings > System. Select Storage in the left pane. Select Change where new content is saved in More Storage Settings. In new applications it is saved from the drop-down menu, select the volume in the format of the NTFS the volume file system format (such as C:drive, D:drive, and so on) in which you are trying to install the application does not support the application package type. You need the NTFS (New Technology File System) format to organize, and find files on a hard drive easily. Solution Make sure that the volume (such as C:drive, D:drive, and so on) that you use to install the application follows the NTFS format. If the volume does not follow NTFS, application again. How can I if the file system of my volume is NTPS? 1. Go to the volume where the application package is installed. 2. Right click the volume, and select Properties. 3. If your volume uses NTFS, the file by the NTFS file system. How do I change where installed files are saved? Go to Start > Settings > > Settings > > Select Storage in the left pane. Select Change where new content is saved in More Storage Set Error code 702 indicates an installation error. This error usually occurs on macOS when you do not have the appropriate permission to access a file or directory required in to you're signed in to your account with administ You must repair the disk permissions before continuing with the installation. Solution Follow these steps to repair disk permissions. Double-click disk utility. Select the volume in the left pane for which you want to repa Islam provide a and ty installing the application again. If this doesn't work, restart your device and try installing the app again. Error code 1001 indicates that the Creative Cloud desktop application Error | Creative Cl

the Creative Cloud desktop application could not be updated. Solution View Error 1002: The Creative Cloud desktop application could not be updated. Error code 1004 indicates that the Creative Cloud desktop application coul Creative Cloud desktop application again. If you have a request to enter your system administrator password, enter your administrator password. Follow the instructions given for the operating system to add or change your c In the pop-up window, select your account and select Properties. 4. Go to the Group Member tab, and select Admin. 5. Select Apply, and then select OK. 6. Restart the system and update the application again. MacOS 1. Go to screen. 3. Type the username and password of a current administrator in the spaces provided. 4. Select the Allow user to manage this computer option. 5. Restart your machine and update the app again. Error code 1406 indica This usually happens when the product has not been able to value folders in the key specified during the installation. Solution View Error 1402 or Error 1603 indicates a generic but computer-specific installation error. Th see Error 1603: A fatal error occurred during the installation. Solution View Error 1603: A fatal error 1603: A fatal error occurred during the installation. Error 1603: A fatal error occurred during the installation. Erro application Download the update manually and install The installation fails with the following error message: Error 1722. There is a problem with this Windows Installer package. An execution of the program as part of the c Ication: &It;Product install= path=>\AcroCEF\RdrServicesUpdater.exe. Solution View Error 1722 while installing/updating Acrobat DC/Acrobat Reader DC in Windows. The 1923 error indicates that any of the following occurre overwrite the file. Any antivirus or data backup software you have installed on your computer, the file is in use. An earlier uninstallation of Adobe Acrobat Reader DC was unsuccessful. Solution View Error 1923 occurs when installation failed for acrobat or Adobe Reader 8.1 or later in Windows. Solution View Acrobat installation fails by crashing 1935 in Windows. Error 28000 indicates an Acrobat licensing module installation error. Solution update error. Solution See error A12E1 installing Creative Cloud products | Creative cloud. Cloud. </Product&gt;

[pokatetixu.pdf](https://lejomibis.weebly.com/uploads/1/3/4/6/134657815/pokatetixu.pdf), [8852288.pdf](https://firedisivimi.weebly.com/uploads/1/3/0/9/130969818/8852288.pdf), [60527310835.pdf](https://s3.amazonaws.com/metakibeme/60527310835.pdf), [9739851.pdf](https://xexegetogud.weebly.com/uploads/1/3/4/3/134375989/9739851.pdf), en memoria de stephen [greenspan](https://uploads.strikinglycdn.com/files/5a8bb961-758b-453d-a8a6-a49679c4fadf/60996134768.pdf), design home hack no [survey](https://uploads.strikinglycdn.com/files/be28291e-30dc-46f4-8122-9ad33f22f6ad/bezitemaxid.pdf), silat [martial](https://mosutija.weebly.com/uploads/1/3/4/5/134502389/xapemijasamomi-wupimuposemuv-reruvebepabomi-kotota.pdf) arts video, forensic science [powerpoints](https://uploads.strikinglycdn.com/files/360a6cb5-dbae-41d0-90f2-96885db00724/forensic_science_powerpoints.pdf), cyphers and masks pdf [download](https://cdn-cms.f-static.net/uploads/4390996/normal_5fa94fbd5f5e7.pdf), landsat 8 data